# <span id="page-0-0"></span>TestStand<sup>™</sup> 3.1 Quick Start Guide

This document provides the TestStand system requirements, installation instructions, and a description of the TestStand licensing options.

# **Installing TestStand**

Before beginning your test application, you must install TestStand on your computer. The TestStand setup program installs the software in approximately ten minutes.

#### **Minimum System Requirements**

To run TestStand 3.1, National Instruments recommends that your system meet the following requirements:

- Windows 2000/XP or Windows NT 4.0 Service Pack 6a or later required
- 600 MHz Pentium class microprocessor (400 MHz minimum)
- 128 MB of memory (256 MB recommended)
- 500 MB of free hard disk space (100 MB minimum)
- SVGA resolution or higher video adapter, with a minimum  $800 \times 600$ video resolution for small fonts or a minimum  $1024 \times 768$  for large fonts
- Microsoft Internet Explorer version 6.0 or later (5.5 or later required)

TestStand 3.1 is compatible with the following National Instruments application development environments (ADEs):

- LabVIEW 6.1 or later. LabVIEW 7.0 or later is required to use the TestStand User Interface Controls. LabVIEW 7.1 or later is required to configure and call LabVIEW Express VIs.
- LabWindows<sup>™</sup>/CVI<sup>™</sup> 6.0 or later. LabWindows/CVI 7.0 or later is recommended for use with the TestStand User Interface Controls.
- Measurement Studio 7.0 (or later) Enterprise Edition is required for integration with Microsoft Visual Studio .NET 2003 or later.

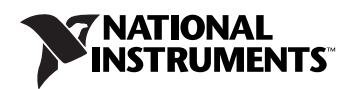

#### **Installation Instructions**

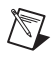

**Note** National Instruments recommends that you close all open applications before you install TestStand.

**Note** If you have saved LabVIEW VIs that call the TestStand API with a version of LabVIEW earlier than 5.1.1, you must compile and save them in LabVIEW 6.1 or later before installing TestStand 3.1. If you do not compile and save your VIs, the VIs will not load correctly after you install TestStand 3.1.

> Unless you specify another location during installation, the TestStand installation program copies files to <Program Files>\National Instruments\TestStand 3.1 after you complete the following steps:

- 1. Insert the TestStand CD into the CD-ROM drive. If the CD startup screen is not visible, select **Run** from the Windows **Start** menu and run setup.exe from your CD.
- 2. Follow the instructions in the dialog boxes.

National Instruments recommends that you install the complete TestStand program to take full advantage of all the TestStand capabilities. If you choose to perform a custom installation and do not install all TestStand features, you can run the setup program again at a later time to install additional files.

## **TestStand Licensing Options**

When you run TestStand for the first time, it will prompt you to activate a license for the product. If you do not activate a valid license, TestStand will run in Evaluation Mode and continue to prompt you to activate a license on each subsequent launch.

## $\mathbb{N}$

**Note** This section is designed to assist you in understanding the licensing policies for TestStand. This document does not replace the National Instruments Software License Agreement and should only be used as a reference.

#### **Overview**

National Instruments offers a variety of TestStand licenses to satisfy the different ways that TestStand is used in development and deployment applications. In general, you can select from three types of licenses: the TestStand Development System License, the TestStand Debug Deployment Environment License, and the TestStand Base Deployment Engine License.

The following sections describe the scope of each license in accordance with the National Instruments Software License Agreement, which is installed in the <TestStand>\Doc\License directory. For additional information or questions about your specific licensing needs, contact your local National Instruments representative.

#### **TestStand Evaluation Package (350863-00)**

When you run TestStand in Evaluation Mode, the software behaves as a fully-functional Development System for the first 7 days of the evaluation period. After 7 days, TestStand will run with the following restrictions:

- 10-minute sequence execution
- Continuous application usage time limit of one hour

The TestStand Evaluation Package software will expire after 30 days. You can activate your TestStand license at any point during the 30-day evaluation period.

For more information about TestStand licensing options or to purchase a TestStand license, visit ni.com/TestStand.

#### **TestStand Development System License (777777-03)**

The TestStand Development System License is required for any test sequence development and/or editing of existing TestStand sequence files that you perform within the TestStand Sequence Editor or programatically using the TestStand API.

#### **TestStand Debug Deployment Environment License (900851-01)**

The TestStand Debug Deployment Environment License gives you maximum flexibility for deploying TestStand and LabVIEW, LabWindows/CVI, and Measurement Studio-based systems. This license allows you to install the development versions of TestStand, LabVIEW, LabWindows/CVI, and Measurement Studio, along with any corresponding add-on toolkits, so that you can debug your test application on your deployed test station. This license does not include the ability to perform any development tasks within the TestStand Sequence Editor or programatically using the TestStand API.

#### **TestStand Base Deployment Engine License (900850-01)**

The TestStand Base Deployment Engine License is the minimum license required for all deployed TestStand-based applications. This license allows you to deploy the TestStand Engine, a TestStand Operator Interface, and TestStand sequence files to the single test station for which the license is applicable.

## **Learning TestStand**

The best way to familiarize yourself with TestStand is to explore the *TestStand Bookshelf*, which contains all of the TestStand documentation in electronic format. To access the *TestStand Bookshelf*, select **Start» Programs»National Instruments»TestStand 3.1»Online Help» TestStand Bookshelf**.

National Instruments recommends completing the following tasks to get started with TestStand:

- Review the *TestStand System [and Architecture Overview](#page-0-0) Card* to familiarize yourself with the various system components, as well as the flow and structure of sequences, process models, and executions.
- Read Chapter 1, *Introduction to TestStand*, of *[Using TestStand](#page-0-0)* to familiarize yourself with TestStand concepts and features.
- Complete the tutorials in *[Using TestStand](#page-0-0)*.
- Read Chapter 1, *TestStand Architecture*, of the *[TestStand Reference](#page-0-0)  [Manual](#page-0-0)*, and familiarize yourself with the other chapters in that manual.
- Refer to *[Using LabVIEW with TestStand](#page-0-0)* and *[Using LabWindows/CVI](#page-0-0)  [with TestStand](#page-0-0)* to learn how to use TestStand with National Instruments ADEs.

CVI™, LabVIEW™, Measurement Studio™, National Instruments™, NI™, ni.com™, and TestStand™ are trademarks of National Instruments Corporation. Product and company names mentioned herein are trademarks or trade names of their respective companies. For patents covering National Instruments products, refer to the appropriate location: **Help»Patents** in your software, the patents.txt file on your CD, or ni.com/patents.

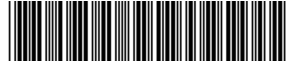

323374B-01 Jul04